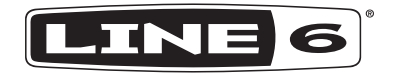

# **POWERCAB** ファミリー **POWERCAB 112 POWERCAB 112 PLUS** POWERCAB 212 PLUS *ノ*パイロット・ガイド ▶

## 内容

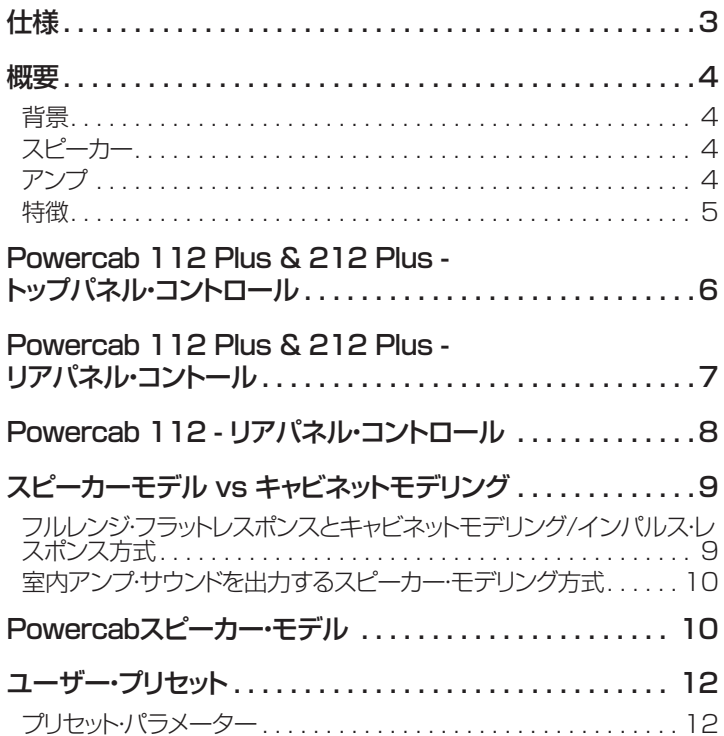

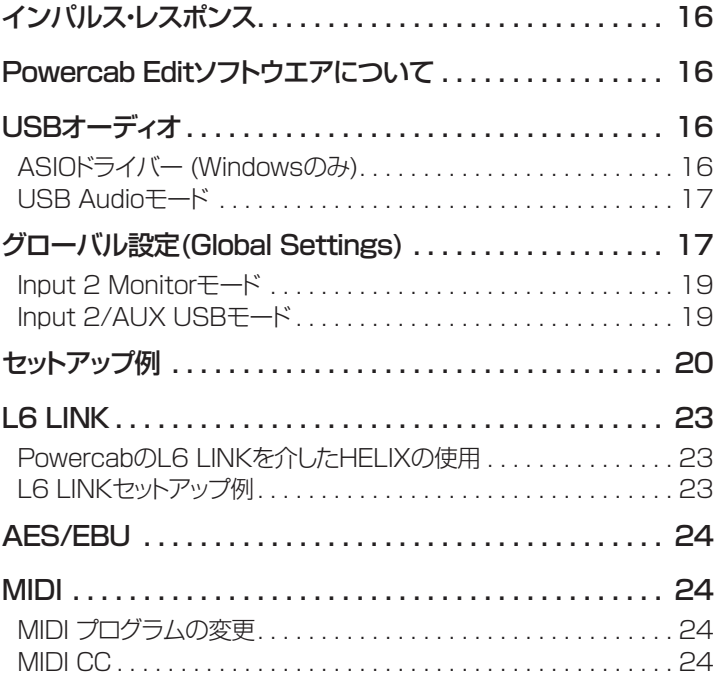

#### 注記:

Line 6, Line 6商標, Powercab, Helix, POD及びPOD Farmは米国及び他の国々で登録されたYamaha Guitar Group, Inc.の商標です。 Apple、Mac、OS X、macOS、iPhone、iPad、iTunes、Apple Inc.及びiTunesは米国および他の国々で登録されたApple Inc.の商標です。iOSは米国および他の国々で登録されたCiscoの商標です。Appleは、 この機器操作または、安全規制規準に関する一切の責任を負いません。Windows は米国及び他の国々で登録された Microsoft Corporation の商標です。YouTubeはGoogle, Incの商標です。

シリアル番号:

<span id="page-2-0"></span>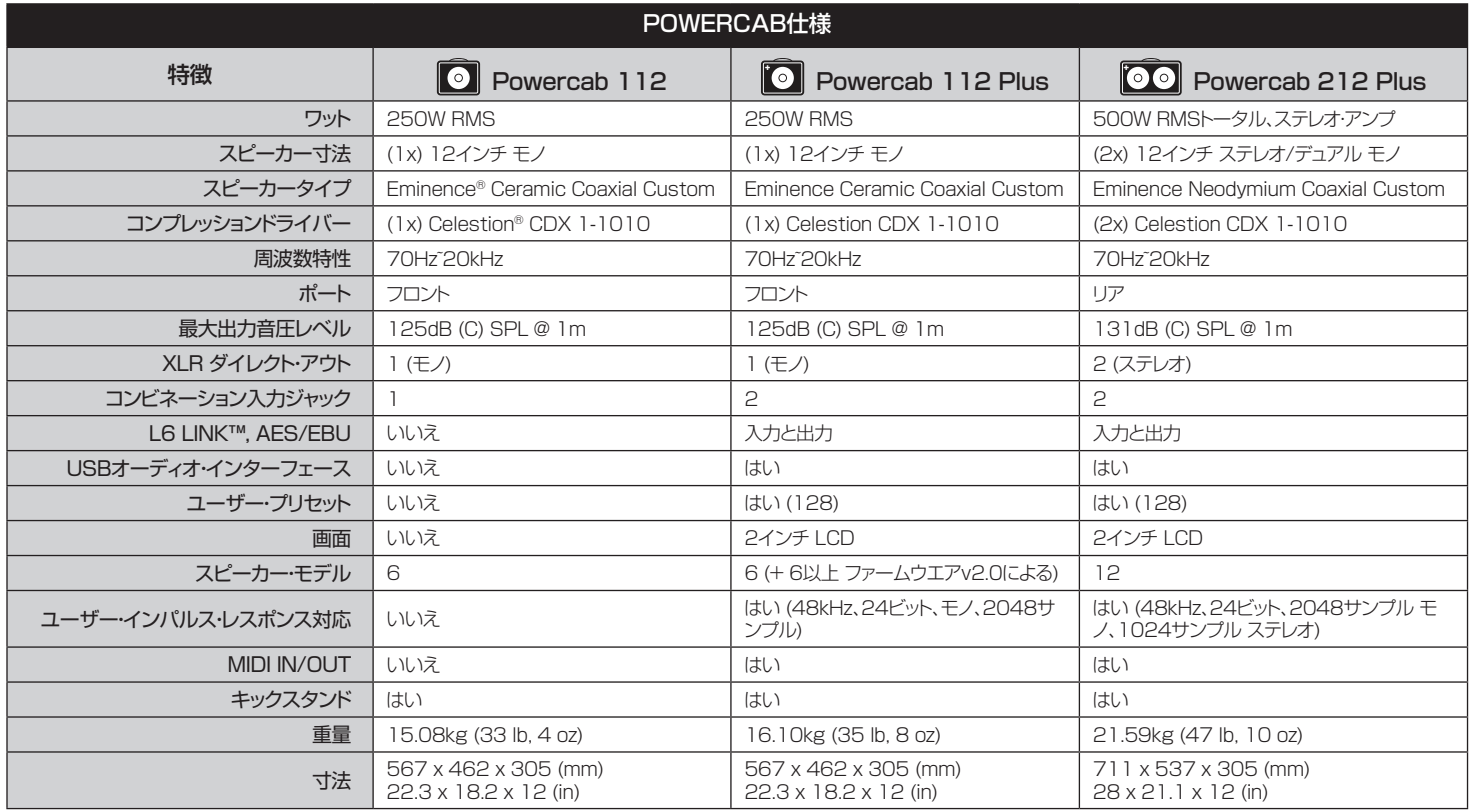

<span id="page-3-0"></span>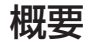

Line 6<sup>®</sup> Powercab®アクティブギター・スピーカーシステムをお買い上げいた だきありがとうございます。Powercabファミリーのこのパイロット・ガイドには Powercabシステムの特徴と機能が詳細に記載されています。

Powercabは、コンパクトで軽量なアンプを求めるデジタルギターアンプ・モデ ラーのユーザーに向けて新たに設計された、パワードスピーカー・ユニットです。 フラットな周波数応答と本物のギターキャビネットと同様のリアルなサウンドと フィーリングの両方を提供するシステムです。さらに、ステージ上でもスタジオ 内でも直感的かつ簡単にセットアップと操作ができるように設計されています。

同梱品: Powercab 112、Powercab 112 PlusまたはPowercab 212 Plus アクティブギター・スピーカーシステム、IEC電源ケーブル、パイロット・ガイ ド、アンプトップ・クイックスタートガイド。

#### 背景

一般的に、モデリングギアをステージやスタジオで使用する場合、ユーザーに は2つの選択肢があります。従来のアンプに接続して主にそのアンプモデルを エフェクトとして使用する、あるいはスピーカーキャビネットのエミュレーション を使い、フルレンジモニタースピーカーを通して演奏するかのどちらかです。 後者のオプションの方がよりシンプルで、録音したりPAから流すのには丁度 良いかもしれませんが、ただ録音するためだけのように感じられ、部屋でアン プの前に立って演奏する時のような感覚や空気感が得られないこともありま す。Powercabファミリーの製品はこのギャップを埋めるため、ユーザーが必要 に応じて使い方を選択できるように設計されています。

### スピーカー

Powercabファミリーの製品は、モデルとするギターのシグナルチェーンを忠 実に再現するために設計された、内蔵パワーアンプを備えたアクティブ・スピー カー・キャビネットです。各スピーカーは、12インチの低域ドライバーと1インチ の高域コンプレッション・ドライバーが同軸仕様で構成されています。このスピー カー・システムは、その明確なコンセプトに忠実に設計されています。PAのよう に大音量を均一に出力しながらも、ギタースピーカーの速くて中域にフォーカ スしたトランジェント特性と自然なブレークアップを提供するコンセプトです。こ の目的を達成するため、Eminence社とCelestion社が仕様に沿って製作した コンポーネントを搭載したカスタムドライバーを採用しました。

### アンプ

Powercabファミリーの製品は特別に設計されたクラスDアンプを使用してい ます。これらのアンプは最大のスループットと効率性を達成するために、スピー カーへ最適なワット数を提供するように特別に設計されています。受動冷却設 計により、ノイズの原因となる冷却ファンが不要であると共に、Powercabの上 部にかさばるヒートシンクも不要になっています。

<span id="page-4-0"></span>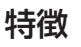

#### $\overline{\phantom{a}}$ Powercab 112

- Line 6のデザインによるEminence®社製 12インチ同軸ドライバーおよびカスタムス ピーカー
- 2基のCelestion® CDX 1-1010 高域コ ンプレッションドライバー搭載
- フルレンジ、フラットレスポンス(FRFR)モード
- 6種類の「リアル感覚」なギターSpeakerモ ード
- 250W RMS
- 125dB (C) SPL @ 1m
- ライン入力コンビネーション (バラン ス、6.3mm TRS、XLR)
- XLRライン出力
- ハイパスフィルター・スイッチ
- グラウンドリフト・スイッチ

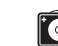

#### **● Powercab 112 Plus (追加機能)**

- 追加のライン入力コンビネーション
- L6 LINK/AESイン/アウト
- ステレオ構成用2つのデイジーチェーン・ユ ニット
- MIDI IN/OUT
- 128種類のユーザー・メモリー
- 自動減光機能付高輝度ディスプレイ
- USBオーディオ・インターフェース機能 (ステ レオ、低レイテンシー)
- 最大128のユーザー・インパルス応答に対応
- ファームウエア・バージョン2.0による6種類の 追加スピーカーモデル

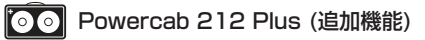

- 500W RMSトータル、ステレオアンプ
- 131dB (C) SPL @ 1m
- Line 6のデザインによる2基のEminence 社製12インチネオジム同軸カスタムスピー カー
- 2基のCelestion CDX 1-1010 高域コン プレッションドライバー搭載
- 2つのスピーカーモデルまたは2つのユーザ ーIRを同時にブレンド
- 合計12種類のスピーカーモデルの使用を 可能にするファームウエア・バージョン2.0を 実装

## <span id="page-5-0"></span>100 Powercab 112 Plus & 212 Plus - トップパネル・コントロール

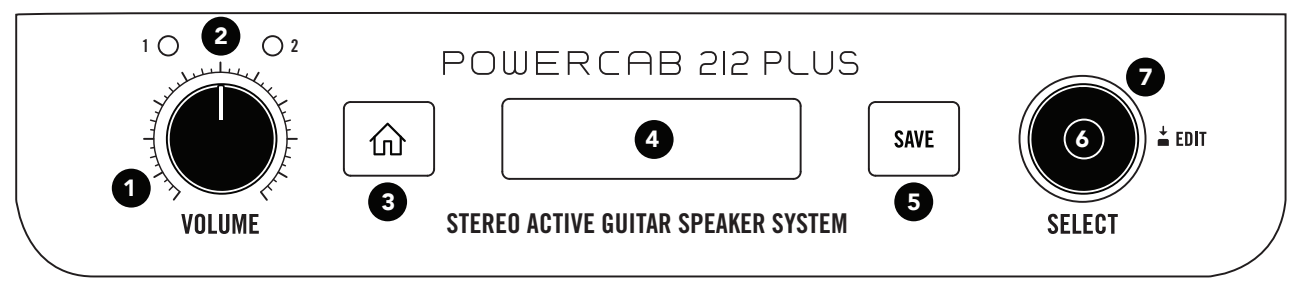

- 1. VOLUMEノブ パワーアンプからスピーカーシステムへの出力レベルを コントロールします。12時の位置が最大出力から−6dBのレベルです。
- **2. シグナルLED -** システムを通して処理されたサウンドレベル全体を示しま す。緑色は入力信号が存在すること、黄色は信号が上限に近づいているこ と、赤色はクリッピングを示します。クリッピングが生じた場合は、元となる 機器(例:アンプモデリング機器)の出力レベルを下げてください。 シグナル LEDが黄色に変わると、Powercabスピーカーシステムは最もリアルで非 線形日つ白然なブレークアップ特性を表現します。

注章: Powercab 112 Plusには1つのシグナルLED、Powercab 212 Plusには2つのシグナルLEDがそれぞれ搭載されています。

- 3. HOMEボタン 操作に迷った場合は、このボタンを押してホーム画面に戻 るか、ボタンを2秒間長押ししてグローバル設定へ進んでください[。17](#page-16-1) [ページ参](#page-16-1)照。
- 4. バックライト・ディスプレイ このバックライト・ディスプレイがホーム画面上 に現在のプリセットを表示します。プリセット編集(Edit Preset)とグローバ ル設定(Global Settings)画面もここに表示されます。画面のバックライト は、何も操作が行われない状態がしばらく経過すると自動的に暗くなります。
- 5. SAVEボタン 使用中のプリセットの設定を変更した際は、SAVEボタンを 押してその変更内容を確定、リネームまたは新しいプリセット・ロケーション へコピーします。
- 6. SELECTノブ このノブを操作してプリセットやパラメーター値を変更しま す。ホーム画面からこのノブを回してプリセットを一巡します。ノブを押して パラメーターを選択し、ノブを回して現在ハイライトさせたパラメーター値 を編集します。
- **7. LEDリング このリングは、現在のプリセットに割り当てられたパラメータ** ーの色で点灯するため、一目で確認することができます。

**○ Powercab 212 Plusでは、Speaker 1とSpeaker 2を示すそれ** ぞれのLEDに2種類の色を選択することができます。

ヒント: 遠くからでも視認できるように、ユーザー・プリセットに異なる色を割 ≋ り当ててください。LEDリングは、何も操作が行われない状態がしばらく経 過した後、自動的に暗くなります。

## <span id="page-6-0"></span><mark>○ © Powercab 112 Plus & 212 Plus - リアパネル・コントール</mark>

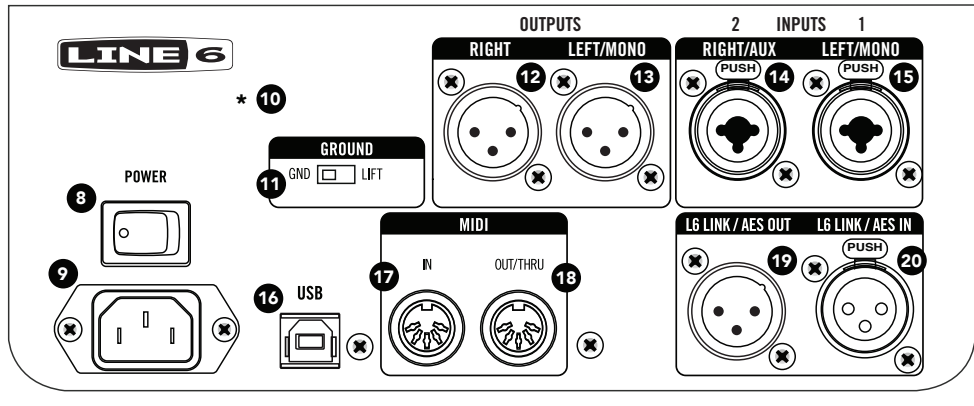

Powercab 212 Plusリアパネル (以下のように、112 Plusの特徴は僅かに異なります)

- 8. POWERスイッチ Powercabの電源をオン/オフにします。
- 9. ACイン 同梱のIEC雷源ケーブルをここに接続します。
- 10.\*LOW CUTスイッチ O Powercab 112 Plusのみ 80Hzローカット フィルターのオン/オフを切り替えます。不要なローエンドの震動を取り除 く際に便利です(XLRまたはL6 LINK - AES/EBU出力の信号には適用 されません)。
	- \* <sup>+</sup> Powercab 212 Plus上でGlobal Settingsの中のLow Cut機能にアク セスします。
- 11. GND/LIFTスイッチ XLR出力端子で接地回路をリフトさせるかどうかを コントロールします。不要なハムを発生させる原因となる接地ループを確 認する際に便利です。
- 12. & 13. XLR出力端子 ミキサーの入力へ接続します。出力レベルをライ ン・レベル(+13dBu)またはマイク・レベル(0.0dBu)に切り替え可能です。 [23ページ参](#page-22-1)照

\*o Powercab 112 PlusのXLR出力端子は1つだけです。

注意: XLR出力は48Vファンタム電源によって影響を受けることはありません。

- 14. & 15. RIGHT/AUXとLEFT/MONO入力 お手持ちのアンプモデラー のラインレベル出力をこれらのバランス6.3mmTRS/XLR入力に接続し ます(例:Line 6 Helix®またはPOD®デバイス等)。 Helixデバイスはライ ン・レベルに設定します。POD® HDデバイスは+4dBライン・レベルに設定 します。一部のペダルタイプのプリアンプは、これらの入力に見合うライン・ レベルを確保するため、出力のブーストが必要になる場合があります(最大  $+13$ dBu)。
- 16. USB-B端子 Powercab Editソフトを使用してIRをロードする場合、 プリセットのカスタマイズやバックアップ、復元をする場合、またはLine 6 Updaterソフトを使用する場合は、MacまたはPCと接続してください。両 方と[もline6.com/software/か](https://line6.com/software/)ら無償で入手可能です。
- 17. & 18. MIDI機器と接続することで、プログラム・チェンジやコンティニュア ス·コントロール·メッセージの送受信を行います。2台のPowercabのパッ チ変更をするには2台目をここに接続します。
- <span id="page-7-0"></span>19. L6 LINK, AES/EBU OUT – 1台のPowercab Plusともう1台の Powercab Plusを接続すれば、自動的にステレオペアとして設定されま す。詳細[は23ページ](#page-22-1)をご覧下さい。
- 20. L6 LINK, AES/EBU IN L6 LINKは、HelixとPowercab Plus機器間 のデジタルオーディオネットワークを簡単に提供し、リモート制御も可能で す。あるいは、AES/EBU (110Ω XLR) ケーブルで AESに対応するアン プモデラーとデジタルに接続することもできます。詳細は[23ページを](#page-22-1) ご覧下さい。

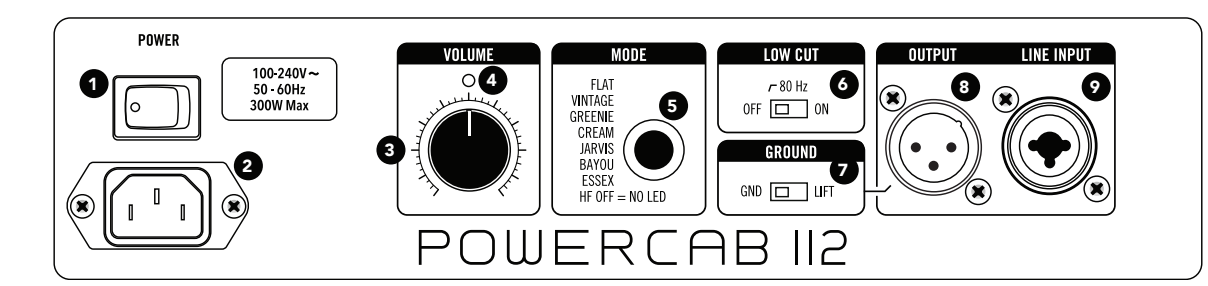

Powercab 112 - リアパネル・コントロール

- 1. POWERスイッチ Powercab 112の電源をオン/オフにします。
- 2. AC イン 同梱のIEC電源ケーブルをここに接続します。
- **3. VOLUMEノブ** パワーアンプからスピーカーシステムへの出力レベルを コントロールします。12時の位置が最大から-6dBのレベルです。
- 4. シグナルLED 明るい緑色は入力信号が存在すること、黄色は信号がユ ニットの出力限界に近づいていることを意味し、赤色はデジタル・クリッピ ングを示します。クリッピングが生じた場合は、元となる機器(例:アンプモ デリング機器)の出力レベルを下げてください。 信号LEDが黄色に変わる と、Powercabのスピーカーは最もリアルで非線形なブレークアップ特性 を表現します。
- 5. MODEボタンとLEDリング ボタンを押して、異なるSpeakerモードを 一巡して表示させます。ボタンのLEDの色が、現在使用しているSpeaker モ—ドを示します[。12ページ、「プリセット・パラメーター」](#page-11-1)参照

注意: HF OffはNaturalスピーカー·モデルと同様です。

6. LOW CUTスイッチ – 80Hzローカット・フィルターのオン/オフを切り替え ます。不要なローエンドの振動を取り除く際に便利です(XLR出力には適用 されません)。.

- 7. GND/LIFTスイッチ XLR出力端子で接地回路をリフトさせるかどうかを コントロールします。不要なハムを発生させる原因となる接地ループを確 認する際に便利です。
- 8. XLR 出力端子 アナログミキサーの入力へ接続します。この出力は最大 0.0dBuのマイクレベルです。

注意: このXLR出力は48Vファンタム電源によって影響を受けることはあり ません。

**9. INPUTコンボ端子 – お手持ちのアンプモデラーのライン・レベル出力をこ** のバランス6.3mmTRS/XLR入力に接続します(例:Line 6 Helixまたは PODデバイス等)。 Helixはライン・レベルに設定してください。POD HD は+4dBに設定してください。一部のペダルタイプのプリアンプは、これら の入力に見合うライン・レベルを確保するため、出力のブーストが必要にな る場合があります(最大+13dBu)。

## <span id="page-8-0"></span>スピーカーモデル vs キャビネットモデリング

スピーカーモデルは、聴き慣れた色づけされていないギターキャビネットのサウンドをシグナル・プロセッシングによって取り込むLine 6独自の手法で、異なる種類 のスピーカーをバーチャルに「組み込む」にとができます。各スピーカーモデルは、まるでギタースピーカーと接続されているようなサウンドを再現するように設計 されています。

恐らく、「でも、それってキャビネット・モデルと同じじゃない!?」と思われるかもしれません。違**うんです!**キャビネット・モデルは、各スピーカーにマイク立てた状態の スピーカーキャビネットのサウンドで、通常マイク・プリアンプや他のプロセッシングが施されるため、スタジオ内でキャビネットをマイク録りする場合と同様に、スタ ジオモニターやヘッドフォンに送られます(以下の図を参照してください)。

一方スピーカーモデルは、キャビネット内で共鳴する実際に組み込まれたスピーカーを使用して、異なるスピーカーそれぞれにマッチするように周波数特性だ けを変更します。結果として、前に立っていると、スピーカーの種類は変化しても、従来のアンプと同じような感覚が得られます。最もリアルな体験ができるよ う、Powercabはマイクとスタジオ・プリアンプを通した、より大きな(4x12)キャビネットのサウンドをエミュレートするのではなく、むしろ同じサイズ(1x12または 2x12)のハイパワーなキャビネットのようなサウンドを出せるように設計されています。

#### フルレンジ・フラットレスポンスとキャビネットモデリング/インパルス・レスポンス方式

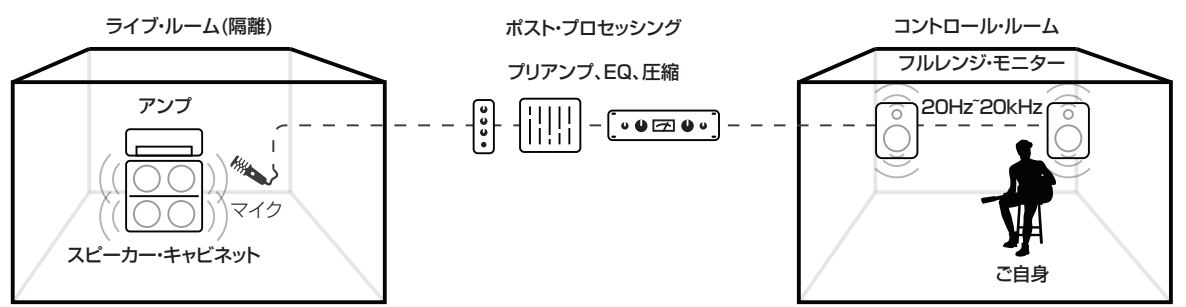

長所·聴衆が聴くものと同じものが聴こえます。 短所: それ自体ではアンプのサウンドと雰囲気は得られません。

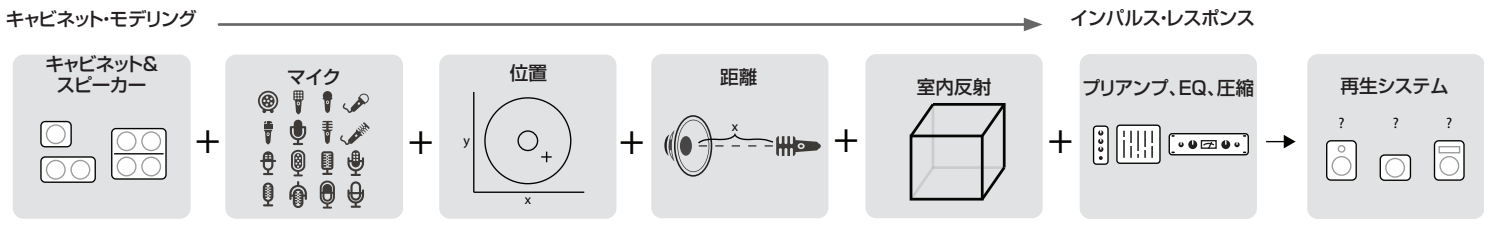

### <span id="page-9-0"></span>室内アンプ・サウンドを出力するスピーカー・モデリング方式

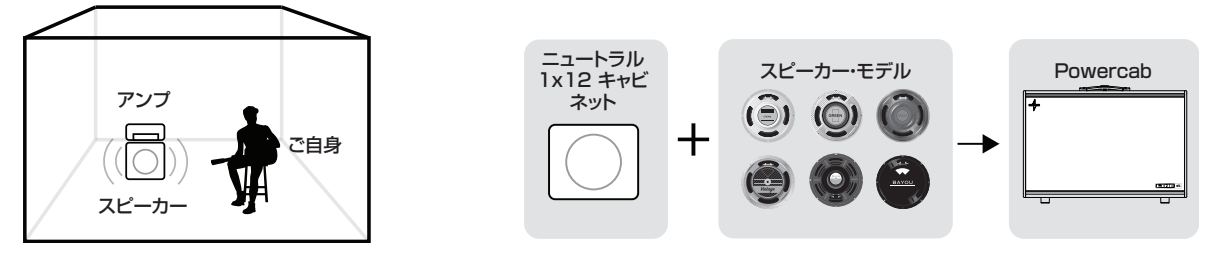

長所: アンプを通して演奏しているようなサウンドと前に立っているような感覚が得られます。 短所: 聴衆は自分が聴いているものと全く同じものを聴くことはできません。

## Powercabスピーカー・モデル

これらのスピーカー・モデルの利点を十分に生かすために、モデラーやアンプ・シミュレーションタイプのペダルのキャビネット・エミュレーションは無効に設定してく ださい。後はPowercabに任せれば、スピーカーサウンドを正確に再現して存分に雰囲気を味合うことができます。更なる利点として、これらのモデルは同軸スピ ーカーシステムの設計により、いかなる配置であっても、従来のマイクを通じて捕えることができる様々なスピーカートーンが供給できることです。

 Powercab 112には、HF OFF/Naturalに加え、下記のリストに記載されている最初の6つのスピーカーモデルが含まれています。エンドユーザーがスピー カーモデルを加えたり変更したりすることはできません。

VINTAGE – 不変のCelestion Vintage 30をベース\*としています。皮肉にもより「モダン」なトーンに使用されています。

GREEN – Celestion Greenback スピーカーをベース\*としています。クラシックなロックのトーンを再現するために、決まってビンテージ Marshall® Plexi アン プとペアで使用されています。

CREAM – Celestion G12M-65をベース\*としています。明るいトップエンドが特徴のセラミック C12N をよりハイパワーにしたバージョンです。

JARVIS – Jensen® P12Qをベース\*としています。豊かさとクリーンなトーンを求めてか、一般的にFender®アンプとペアで使用されています。

BAYOU – Eminence Patriotシリーズ Swamp Thang™をベース\*にしています。クラシックなアメリカントーンの押しの強いボトムエンドは、ブルースやジャズ にぴったりです。

ESSEX – Blue Bellスピーカーをベース\*にしています。多くの場合、「チャイミー」なトーンには Vox® アンプとクラス A スタイルのアンプとペアリングされています。

HF OFF /Natural – 高域コンプレッション・ドライバーを無効にし、またEQ等のエフェクトも一切かけないPowercabスピーカーのナチュラルな音と質感です。

<sup>\*</sup>[11ページ、「米国における登録商標」参](#page-10-0)照本書に記載されている各製品名は各社が所有する商標であり、Yamaha Guitar GroupとLine 6のどちらとも関連や協力関係はありません。ここに記載されている製 品名、情報及びイメージは、Line 6のサウンドモデルの開発中に研究した特定の製品を明らかにする事を唯一の目的としています。

`O ||○○ 以下のモデルはPowercab 112 Plusと212 Plusを実行するファームウエア・バージョン2.0以降でのみ使用することができます。ファームウエア を更新する際は[、line6.com/software/](https://line6.com/software/)からLine 6 Updaterアプリをダウンロードしてください。

DINO – Eminence Cannabis Rex™ をベース\* にしています。ユニークにも大麻繊維をスピーカー・コーンの素材としています。Cannabis Rexはスモーキーで スムースな高音域、レンジも広く、クリーンさ、まろやかくも太いハッキリとした音質です。

LECTO - Electro-Voice® EVM 12L を\* ベースにしています。プロフェッショナルな正確さ、オーバードライブを生かしパンチの効いたトーンと明瞭なクリーン さを求めて設計されています。これらはクラシックなMesa/Boogie®サウンドの重要な要素です。

HERALD - Celestion G12H(55) Heritage を\* ベースにしています。オリジナルのG12M Greenbackより更に重い磁石を搭載したこのスピーカーは、オリ ジナルG12Hのサウンドを再現します。

BROWN - Celestion G12 EVH® な\* べースにしています。Greenback 20がEddie Van Halenの紛れもないサウンドで不可欠な役割を果たした間、このス ピーカーは60年代バージョンのGreenbackを基に、彼のシグネチャー・アンプとして使用されていました。

SHADE – Mesa/Boogie Black Shadow C90 を\* ベースにしています。 イギリスのCelestion社によってカスタマイズされたMesa/Boogie。このスピーカ ーはタイトでコントロールされたローエンド、アグレッシブな中域のアタックと力強い高域のベース/中低域のパンチを供給します。これらが多くのMesa/Boogieア ンプの特徴です。

JETSON – Jensen C12K を\* ベースにしています。C12KはよくFender®アンプとペアで使用され、ヘヴィな中域、そして重厚さ、ストレートでわずかにダークな トーンです。大胆でヘヴィにオーバードライブさせたトーンを醸し出すこともできます。

#### <span id="page-10-0"></span>米国における登録商標

\*本書に記載されている各製品名は各社が所有する商標であり、Line 6との関連や協力関係はありません。 これら各社の商標は、Line 6のサウンドモデルの開発中に研究対象となった製品の音質やサウンド識別す る目的でのみ使用しています。CelestionはKH Technology Corp. Eminenceの登録商標であり、Swamp ThangおよびCannabis RexはEminence Speaker, LLCの登録商標です。Marshall は Marshall Amplification Plcの登録商標です。Jensen は Electronics Trademark Holding Company LLCの登録商標です。Vox は Vox R&D Limitedの登録商標です。EVH は E.L.V.H., Incの登録商標です。 Electro-Voice は Electro-Voice, Incの登録商標です。Mesa/Boogie は Mesa/Boogie, Ltdの登録商標です。Fender は Fender Musical Instruments Corpの登録商標です。

## <span id="page-11-0"></span><mark>`◎ </mark> ◎◎ ユーザー・プリセット

Powercab Plusシステムにはカスタマイズしたプリセットを作成し、保存する機能が含まれています。プリセットには、使用するSpeakerモード(Flat、Speakerま たはIR)、LEDの色やパラメーターの設定を含むスピーカー・トーンを保存し、リコールすることができます。プリセットを変更する場合はSELECTノブを回します。 プリセットを編集する場合はSELECTノブを押します。プリセットは、L6 LINKやMIDIによる選択やオートメーションも可能です。

#### <span id="page-11-1"></span>プリセット・パラメーター

**10 2** Powercab 212 Plusでは、ユニットを正面にした状態で**Speaker 1**は左側のスピーカーを指し、**Speaker 2** は右側のスピーカーを指します。ステ<br>1) レオユカを培養すると Powercab 212 Plusは左チャンネルのオーディオをSpeaker 1へ送信し、右チャンネルのオーディオをSpeaker 2へ送信 <u>▲</u> | <sub>レ</sub>オ入力を接続すると、Powercab 212 Plusは左チャンネルのオーディオをSpeaker 1へ送信し、右チャンネルのオーディオをSpeaker 2へ送信し ます。これはStereo Widthパラメーターが0%に設定されている場合を除きます([17ページ、「グローバル設定\(Global Settings\)」参](#page-16-1)照)。 モノ入力で は、Powercab 212 Plusはそのモノ・オーディオを両方のスピーカーへ送ります。

1. プリセット・パラメーターを一覧する場合は、SELECTノブを押します。

2. SELECTノブを回してパラメーターリストを上下にスクロールさせます。SELECTを押すと、リストのスクロールと設定値が切り替わります。

注意: 1◎ ◎ で示されている機能はPowercab 212 Plusでのみ使用可能です。

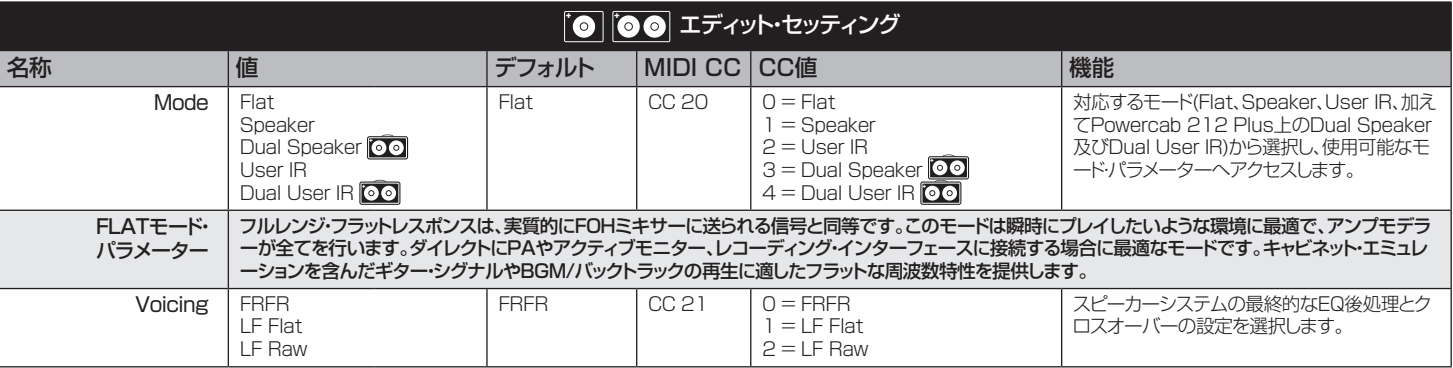

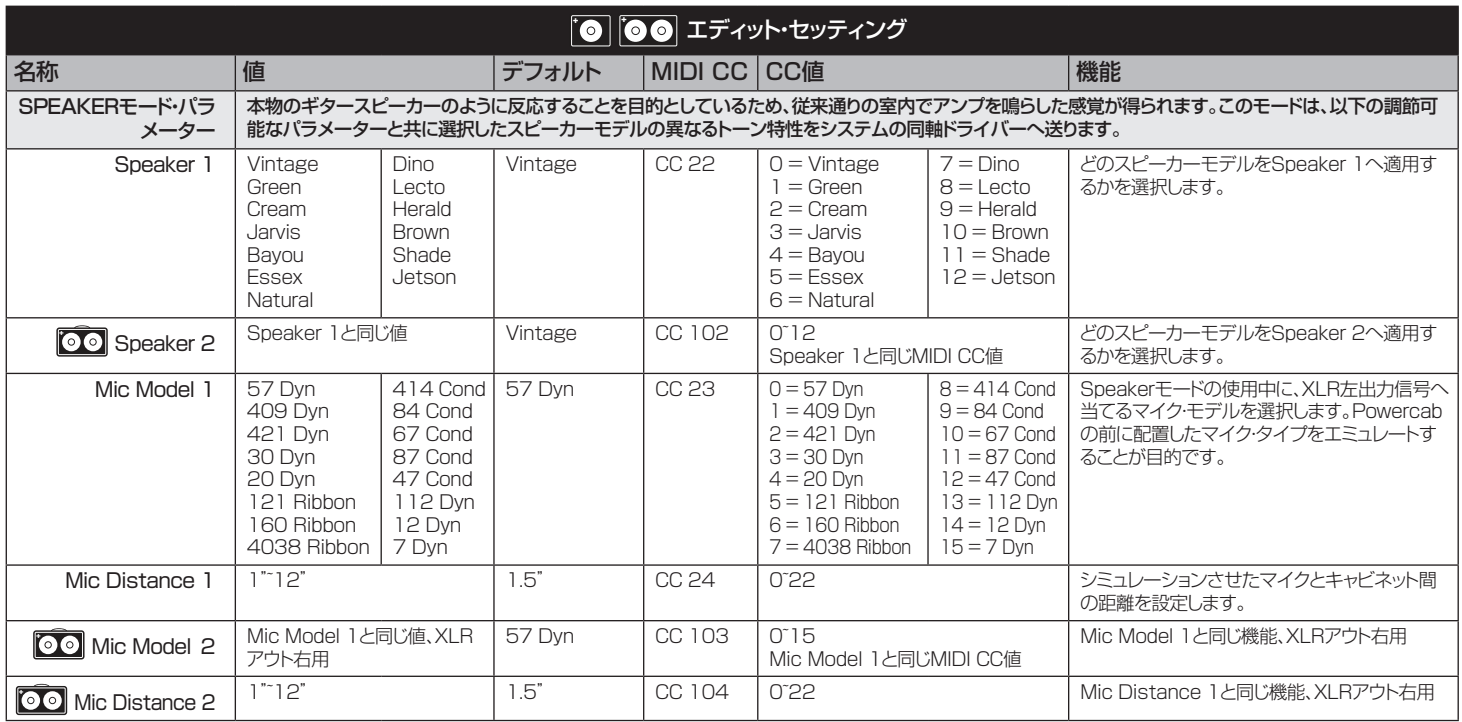

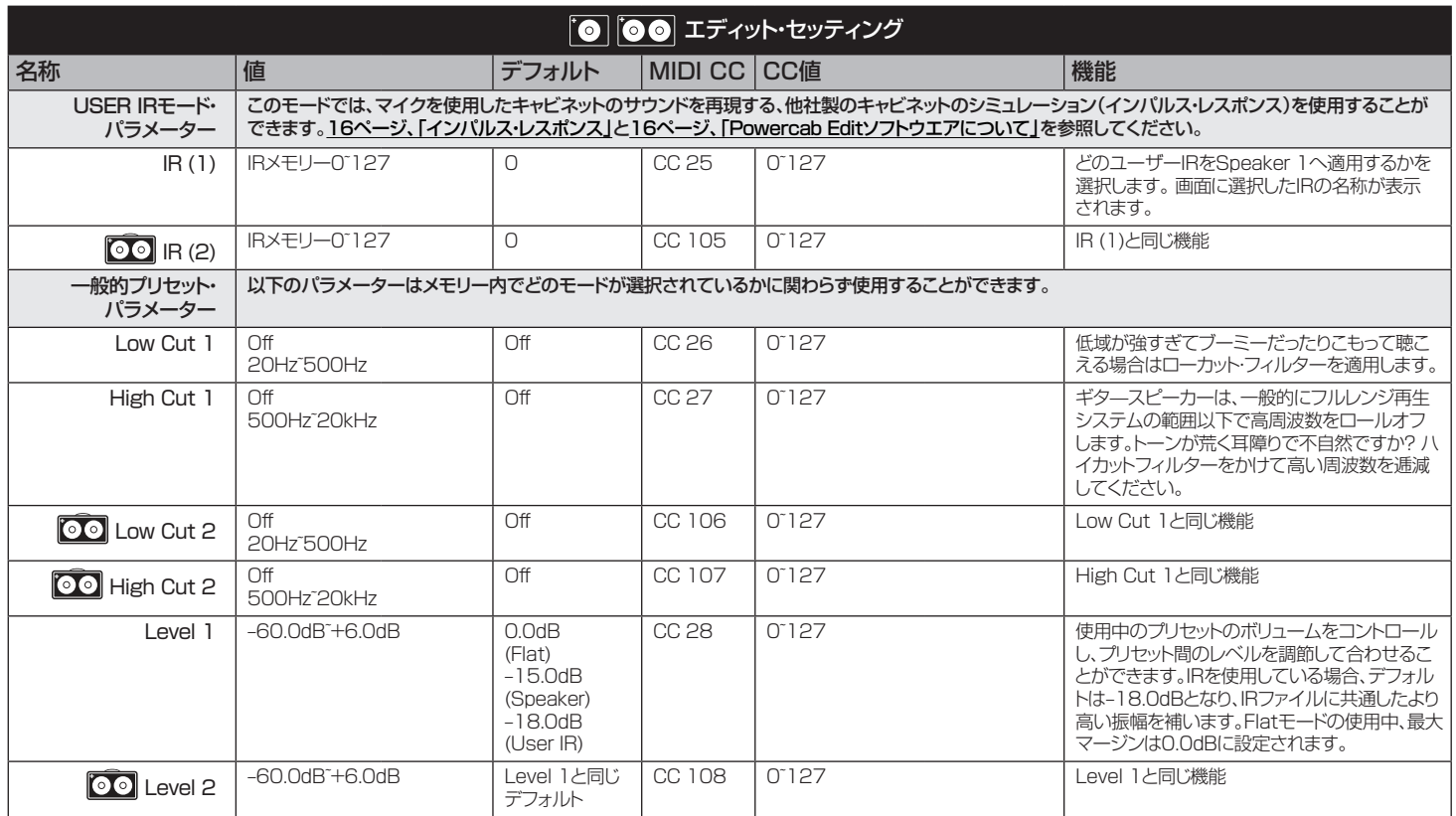

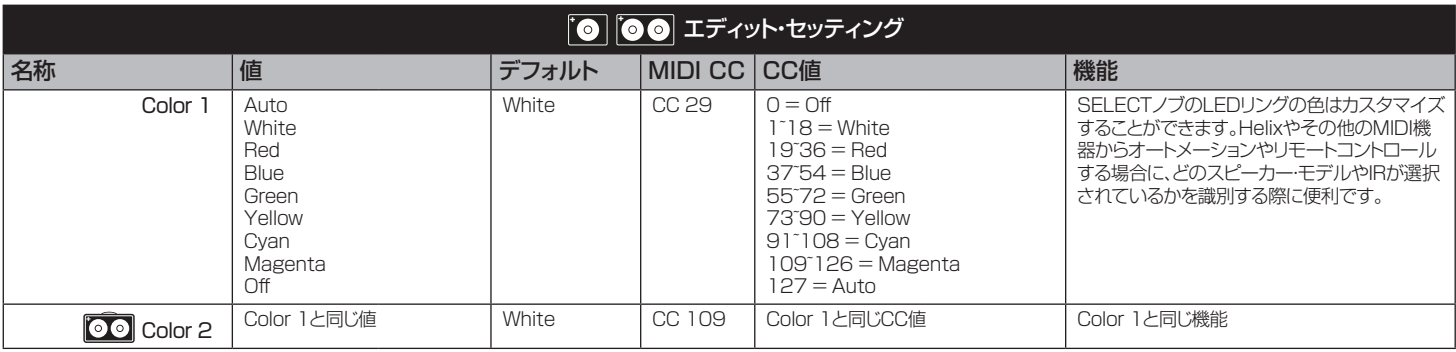

## <span id="page-15-1"></span><span id="page-15-0"></span>インパルス・レスポンス

Powercab Plusシステムを利用すれば、128のインパルス・レスポンス (IR) ファイルをインポートして、より多くのスピーカーキャビネット・モデルを使用で きるようになります。デフォルトにより、IRのLine 6 Allureパックが既に搭載さ れていますが、他社のIRをご自分で選んで読み込むこともできます。Helixまた はPODデバイスからDSP消費量を減らすことで、モデラーにエフェクトを追加 するためのスペースを確保するのも良い方法です。

Powercab Plusシステムは、Powercab Editソフトを使用することでIR をインポートすることができます(次のセクション参照)。そのIRプロパティ (48kHz、24ビット、モノ、2048サンプル)に互換性があれば、どの.wavファイ ルIRでもインポートすることができます。 これはとても便利ですが、思いがけ ない結果を招く場合もあるので、.wavファイルなら何でもIRとしてロードでき るわけではないことに注意してください。SysExファイルはサポートされてい ません。

User IRステレオモードで使用した場合、サンプル長は綿密に1024サンプル に短縮されます。

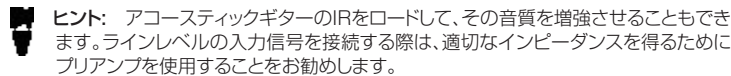

## <span id="page-15-2"></span>Powercab Editソフトウエアについて

MacとPC用の無償の編集ソフトウエアPowercab Editを使用することで、プ リセットのカスタマイズと管理を行い、Powercab Plusへ自身のIRをロード することができます。最新のPowercab Editアプリケーション・バージョンは [line6.com/software/](https://line6.com/software/)から入手することができます。お手持ちのコンピュータ へのこのアプリケーションのダウンロードが終了した後、アプリケーションを起 動させてインストールの手順に従って操作してください。

Powercab PlusをコンピュータのUSBポートへ接続し、Powercab Editアプ リケーションを起動します。128個のメモリーのリストが表示され、更に全ての パラメーターは調整して利用することができます。Impulsesタブをクリックし てIRの確認と管理を行います。IRを1つまたは複数追加したいという場合は、IR スロットを選択してImportをクリックします。

## USBオーディオ

Powercab Plusシステムは、MacまたはPC用のUSB 2.0、低レイテンシー、 ステレオ入力/出力、16ビット、44.1kHzまたは48kHz、オーディオ・インター フェースとして機能し、更にはiPadとiPhoneモバイル機器のオーディオ・イン ターフェースとして使用することもできます。\* これらは全ての主要DAW ソフ トウエアに対応しています。

\*注意: iPad & iPhoneとの接続には、Appleカメラ・コネクション・キットのUSBアダ ーー<br>プター (別売り)が必要です。 MacまたはWindows®コンピュータ、Apple iPadま たはiPhone モバイル機器を使用する場合、ドライバーをインストールする必要は ありません。(Windows低レイテンシ·オーディオ性能に関しては ASIO Driverセ クションを参照してください。)

このUSBオーディオ機能により、ご自身のバッキングトラック、YouTube™、 iTunesと共にジャム演奏を行ったり、お手持ちのDAWソフトの中に高品質な オーディオを録音することができます。DAWソフトのトラックをPowercab PlusのUSB 1/2ソースから録音するように設定することで、DAWトラック内 にPowercabからの処理済みの信号をキャプチャーできます。この場合、入力 された信号は、ソフトウェアにルーティングされる前にPowercab Plusの出力 から聴くことができるため、ゼロレイテンシーモニタリングが可能です。

#### ASIOドライバー (Windowsのみ)

Powercab Plusを、Windows DAWアプリケーション用のオーディオインタ ーフェースとして使用する際は[、line6.com/software/](https://line6.com/software/)から無償で入手可能 なLine 6 Powercab ASIO ドライバーをダウンロード及びインストールする ことをお勧めします。このASIOドライバーは、DAW録音に不可欠な、優れた低 レイテンシUSBオーディオ性能を発揮します。Powercab ASIOドライバー を使用する前に、DAWソフトウエアを設定することも必要です。この設定は通 常、DAWソフトウエアのプリファレンスの中、またはオプションダイアログで見 つかります。ソフトウエアの説明書を参照してください。

## <span id="page-16-0"></span>USB Audioモード

Powercab Plusシステムは、コンピュータまたはモバイルデバイス・インターフェースとして使用するために2つの異なるUSBモードを提供します。これらのオプ ションはGlobal Settingsからアクセスすることができます (次のセクション参照)。

Normal – このモードでは、入力されたUSBオーディオは未処理のままPowercab Plusのスピーカーシステムへ直接ルートされて再生されます。

Processed – このモードでは、入力されたUSBオーディオは Powercab Plusによってプロセッシングされます。Line 6 Helix NativeプラグインやPOD Farm アプリケーションのようなアンプ・モデリング・ソフトウェア用のコンピューター・オーディオ・インターフェースとして使用すると、より多くのフレキシビリティを追加しま す。

## <span id="page-16-1"></span>グローバル設定(Global Settings)

これらのグローバル・パラメーターを使用することで、練習、ステージ、あるいはスタジオで使用する等、特定なニーズに合わせてPowercab Plusシステムを最適 化することができます。これらの設定は持続性があり、(自動的に保存されますが)プリセットデータの一部ではありません。

- 1. Global Settingsを見る場合はHOMEを長押しします。
- 2. SELECTノブを回してGlobal Settingsリストを上下にスクロールさせます。SELECTを押すと、リストのスクロールと設定値が切り替わります。 注意: OO で示されている設定はPowercab 212 Plusでのみ使用可能です。

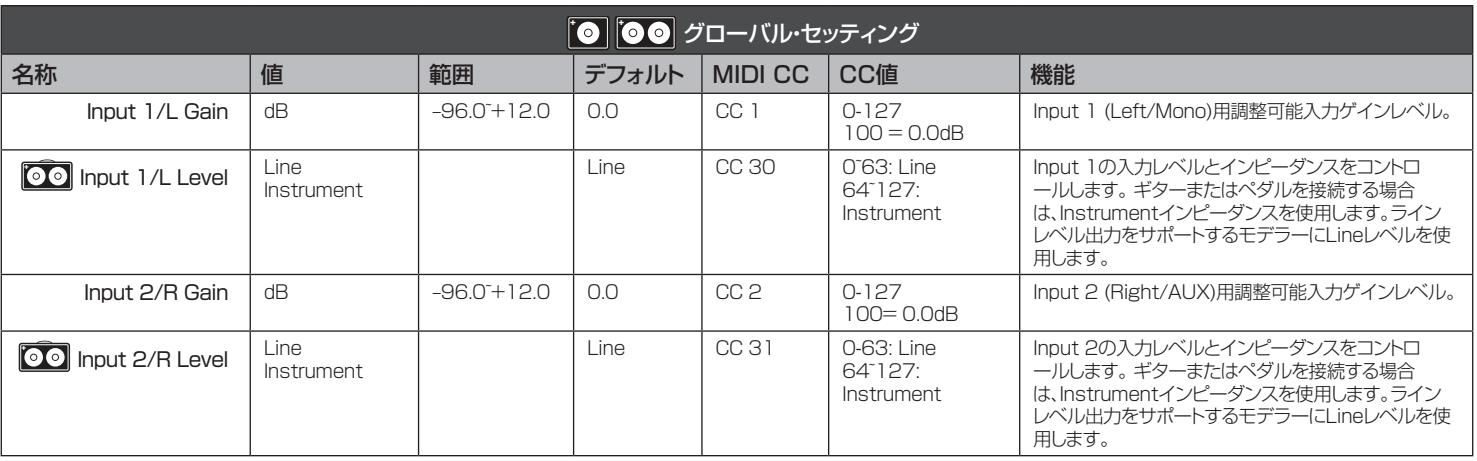

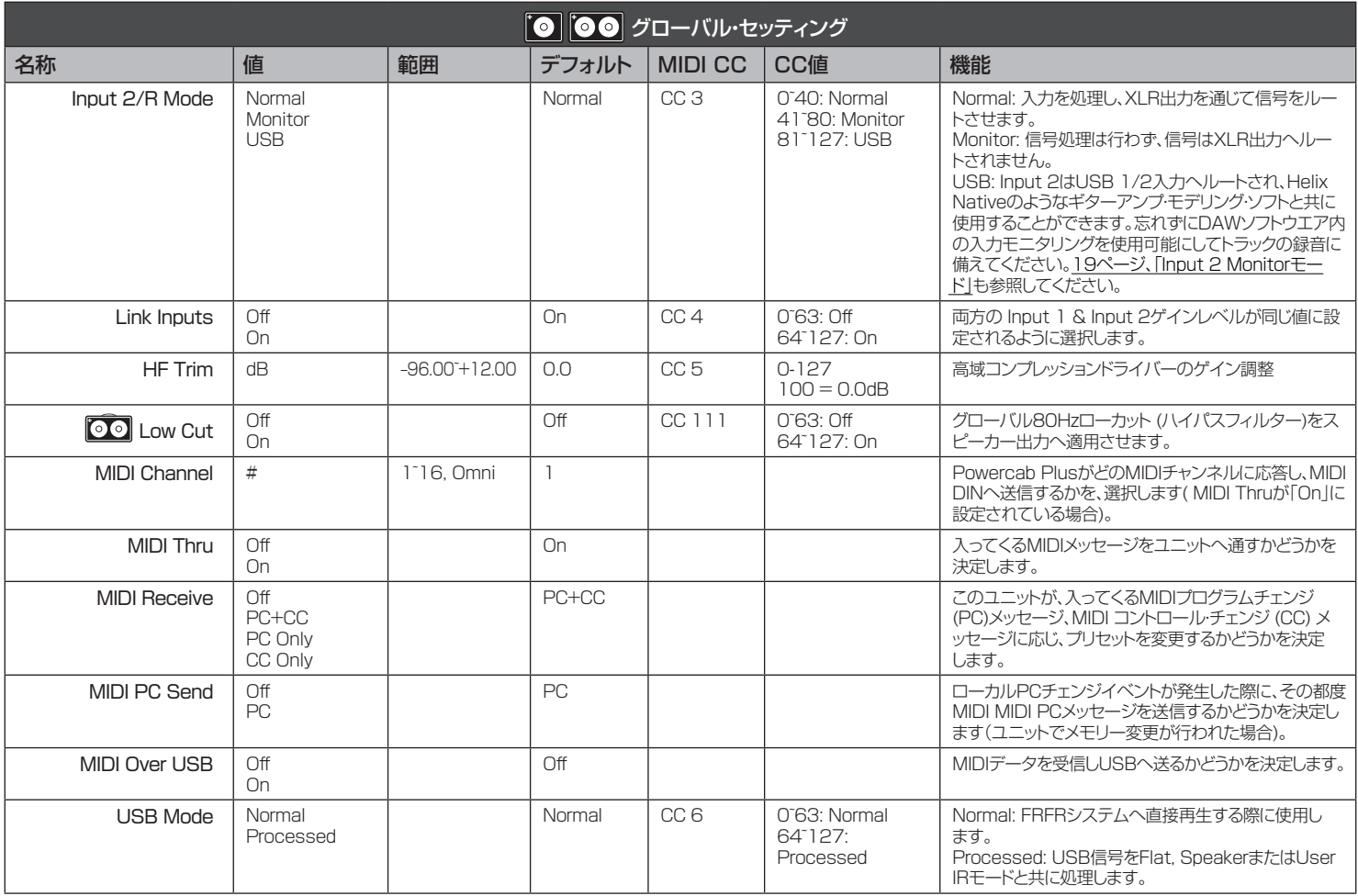

<span id="page-18-0"></span>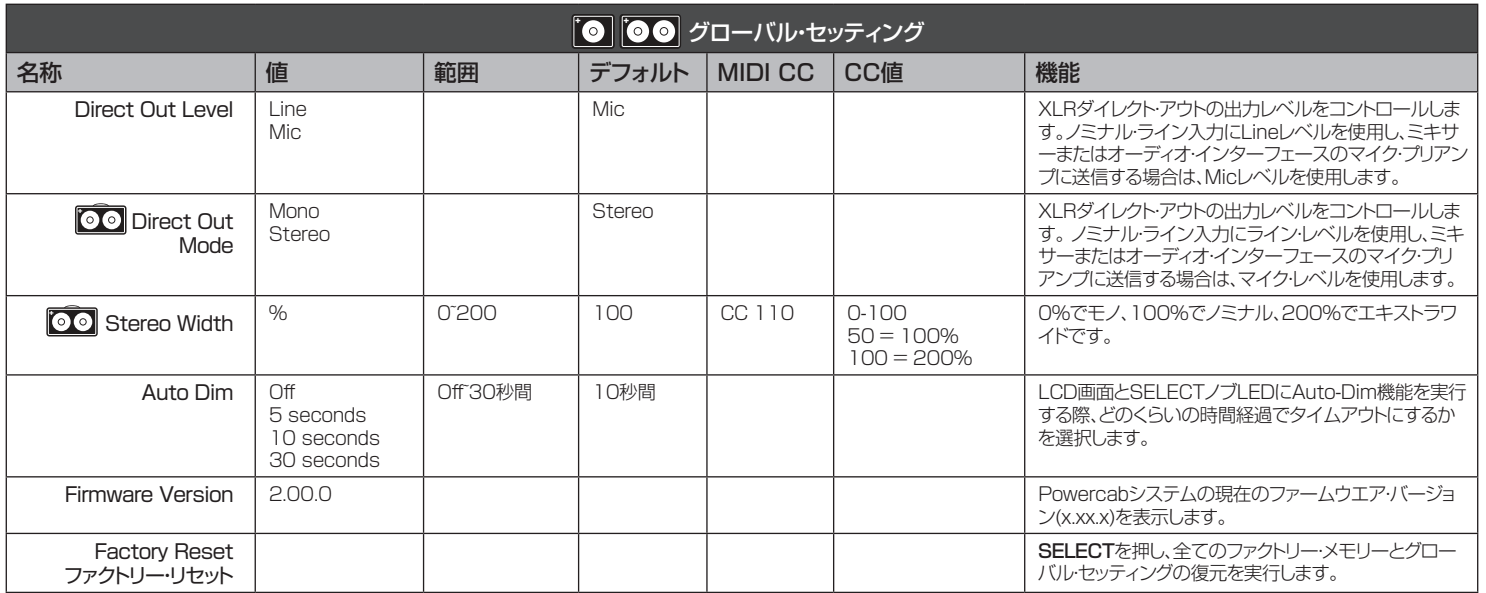

#### <span id="page-18-1"></span>Input 2 Monitorモード

このモードは、ミキサーからPowercab PlusのInput 2へ返す、ボーカルまた は他の楽器を含む信号をモニターへ供給することが目的です。この信号はパワ ーアンプ・システムへ直接送られ、XLR出力へループして戻ることはありません。

#### Input 2/AUX USBモード

このモードはPowercab Plusを従来のオーディオ・インターフェースとし て使用することが目的です。ギターを接続、またはライン・レベルをInput 2 (Powercab 212 Plusの「Right/AUX」)へ供給すれば、DAWまたはオーデ ィオ・ソフトウエアを使用して信号を処理することができます。例えば、このモー ドでHelix Nativeプラグインを使用してギター信号を処理し、次にPowercab Plusアンプとスピーカーを通して再生することができます。 これは、スピーカ ー/IR処理の有る無しに関わらず、Powercab Plus USB Modeのグローバ ル設定によって実行されます。この方法の場合、コンピュータの処理パワーと バッファー設定にもよりますが、信号が往復する分、多少のレイテンシーが加わ ります。

## <span id="page-19-0"></span>セットアップ例

PowercabまたはPowercab Plusシステムで、いくつかのセットアップ構成 が可能です。

- モデラーのアナログ6.3mmまたはXLRモノ出力をPowercabのインプ ットに、またはモデラーのステレオ出力のL/RそれぞれをPowercabの各 入力に接続します。
- アンプ・シミュレーションが含まれるエフェクトペダルを使用している場合 は、それらを6.3mmオーディオケーブルでPowercabに接続します。
- L6 LINKまたはAES/EBUを経由させ、1つまたは2つのPowercab Plusとデジタル接続します。
- MIDIリモートコントローラーを使用する場合は、Powercab PlusのMIDI INへ接続してください[\(24ページ、「MIDI」](#page-23-1)参照)。
- ダイレクト信号は Powercabのアナログ XLR出力を使用してPAまたは ミキサーへ送信してください。
- オプションとして、Powercab PlusコンボInput 2を使用してモニターフ ィードをミキサーから受信する、またはUSBオーディオ・インターフェース として使用してギター信号をコンピュータで処理し、Powercabを通じて 聴くことができます。

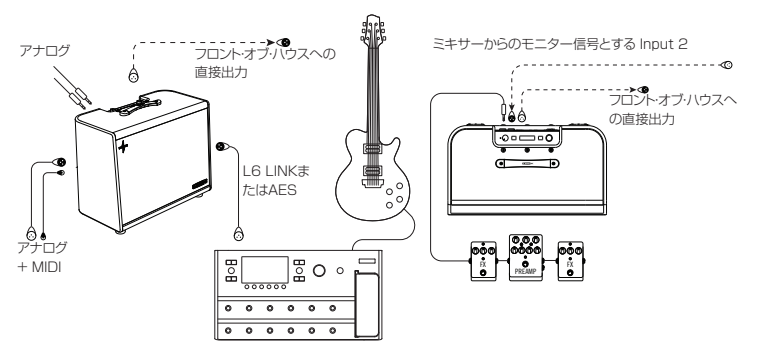

**D** Powercab 112 アナログ・セットアップ

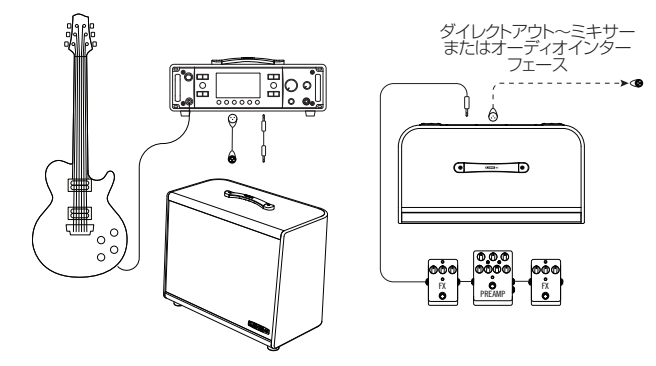

- 1. モデラーあるいはプロセッサーからの6.3mmまたはXLR出力を Powercabのコンボ入力へ接続します。
- 2. オプショナル: XLRケーブルをPowercabの出力に接続してミキサーまた は録音インターフェースへ送信します。スピーカーモデルを使用した場合、 出力信号にはSM57マイクモデルが加えられます。

● Powercab 112または112 Plusアナログ・ステレオ・セットアップ

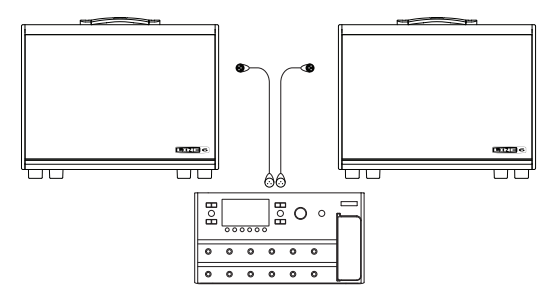

モデラー (またはステレオ・エフェクト機器) の左右アナログ 6.3mmまたは XLR出力をそれぞれ2台のPowercabデバイスへ別々に接続します。

**OO** Powercab Plusアナログ・セットアップ

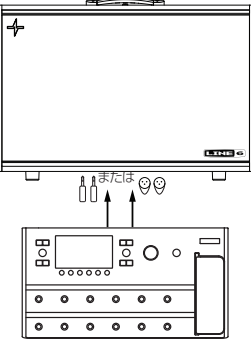

- 1. モデラーあるいはプロセッサーからの6.3mmまたはXLR出力を Powercab Plusのコンボ入力へ接続します。
- 2. オプショナル: XLRケーブルをPowercab Plusの出力とミキサーまたは レコーディング・インターフェースへ接続します。Powercab Plusメモリー 内で設定可能なスピーカーモデルを使用した場合、出力信号にはユーザ ーが定義したマイクモデルが加えられます。

● 0 | で● ボーカル用フロアモニターとして二役を担うPowercab Plus

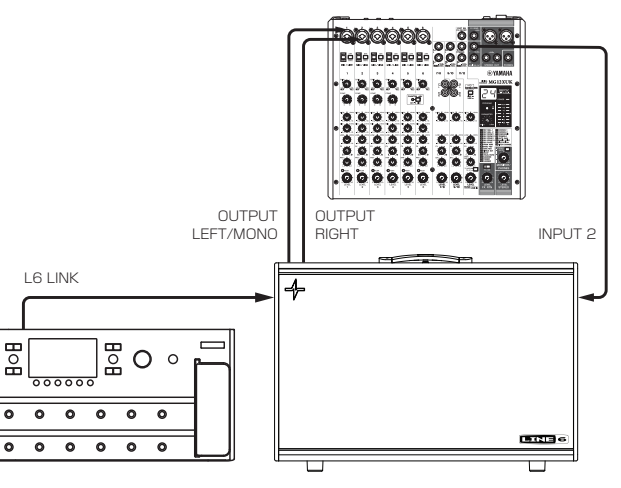

- 1. アナログまたはL6 LINK/AESケーブルを使用してモデラーを Powercab 112 Plusまたは212 Plusに接続します。
- 2. XLRまたは6.3mmバランスケーブルをミキサーまたはオーディオ・インタ ーフェースのAUXまたはMonitor Send (アクティブモニターへのルート に使用するように)から接続します。
- 3. Powercab トでHOMEボタンを押し続けてGlobal Settingsを一覧 し、Input 2 ModeをMonitorに設定します。これにより、別々のクロスオ ーバーとフィルターを使用してフラットレスポンス・フルレンジ・オーディオ を、アクティブPAモニターのように、Powercabの内蔵アンプとスピーカ ーを通じて供給します。

Powercab Plus上のXLR出力はこの状態でも使用可能ですが、Input 1ま たはL6 LINKから処理済みの信号だけが出力されます。

#### o o cowercab Plus USB処理 (インストルメント・レベル)

貸与、盗難、故障等、何らかの理由でモデラーがしようできない場合で も、Powercab Plusなら演奏できます! ハードウェアのモデラー専用機の代わ りにコンピュータを使用すると、Powercab PlusはDSPでオーディオ・インタ ーフェースとしてスピーカー・モデリングとIR処理の二役をこなすことができま す。これにより、DAWやHelix Nativeのようなプラグインと連携させてギター・ シグナルのプロセッシングが可能です。

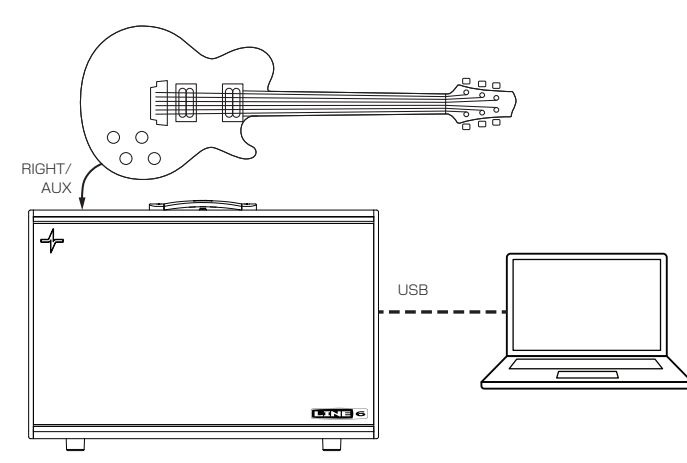

- 1. ギターを直接Powercab Plus Input 2 (Right/AUX)へ接続します。
- 2. USBケーブルをコンピュータまたはモバイル・デバイスへ接続します。
- 3. Powercab Plus トでHOMEボタンを押し続けてGlobal Settingsを一 **覧し、Input 2 ModeをUSBに設定します。**
- 4. オプショナル: スピーカー・モデリング、またはIRを出力信号に加えたい場 合は、USB ModeをProcessedに設定します。

注意: Powercab Plusを通じてトラックを再生する場合、USB ModeをNormalに 設定すれば未処理で聴くことができます。

#### ● 0 Powercab Plusデジタル・ステレオ・セットアップ

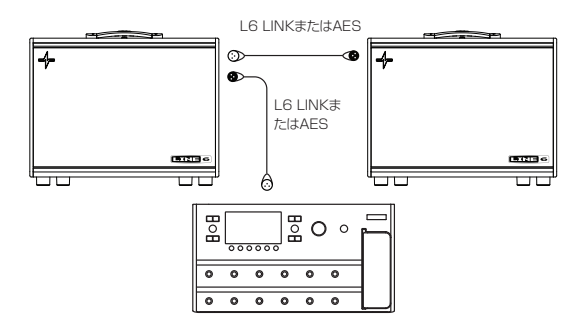

- 1. L6 LINK/AESケーブルでHelix/POD HDデバイスとPowercab Plus のL6 LINK入力を接続します。\*
- 2. L6 LINK/AESケーブルで1番目のPowercab Plus L6 LINK出力と2 番目のPowercab Plus L6 LINK入力を接続します。
- 3. オプショナル: XLRケーブルをそれぞれのPowercab Plusの出力に接続 し、ミキサーまたは録音インターフェースに送ります。Powercab Plusメ モリー内で設定可能なスピーカーモデルを使用した場合、出力信号にはユ ーザーが定義したマイクモデルが加えられます。

[23ページ、「L6 LINK」](#page-22-1)参照。

\*注意: 全てのL6 LINKとAESの接続に、110ΩタイプのXLRケーブルを使用してく ださい。

## <span id="page-22-1"></span><span id="page-22-0"></span>L6 LINK

Powercab PlusデバイスはLine 6独自のL6 LINKテクノロジーにより、ケー ブル1本でモノ/ステレオ・オーディオを繋ぐシンプルな接続で、離れた場所から Line 6 Helixデバイスと1台または複数のPowercab Plusシステム間のコン トロールを可能にしています。これにより、Helixデバイスを介してPowercab Plusパラメーターを全体的にまたはHelixプリセット毎でも保存とリコールが 可能になっています。

L6 LINKの機能には、Helixデバイス・ファームウエアをV2.80 (またはそれ 以降)に更新し、更にPowercab Plusシステム・ファームウエアをV2.00 (ま たはそれ以降) に更新する必要があります。最良の結果を得るためにも、入手 可能な限り、常に全てのLine 6デバイスを最新のファームウエア・バージョンに 更新しておいてください。

注意: 全てのL6 LINKとAESの接続に、110ΩタイプのXLRケーブルを使用してく ださい。

## PowercabのL6 LINKを介したHELIXの使用

以下の手順でLine 6 Helixフロア、ラック、または LTデバイスを設定 し、Powercab PlusでL6 LINKの機能をリモートで操作します。

- 1. Helix上で、どのOutput > MultiまたはOutput > Digitalブロックからで も、PAGE>を一回押します。Powercab Remoteパラメーターが表示さ れます。
- 2. ノブ1 (Powercab Remote)を回して以下を選択します:
	- Off リモート操作を行うPowercab Plusパラメーターは何も無いが、 オーディオは依然として可能。
	- Per Preset Powercab Plusパラメーターが保存され、Helixメモリ ーと共にリコールされる。
	- Global Powercab Plusパラメーターが保存され、全体的にリコール される。
- 3. ノブ3 (Speaker Select)を回し、どのスピーカーを操作するかを選択す る。Powercab 112 Plusが1台の場合は、これを「Speaker 1+2」のまま にしておきます。

### L6 LINKセットアップ例

**◎ Powercab 112 Plus1台 - モノ** 

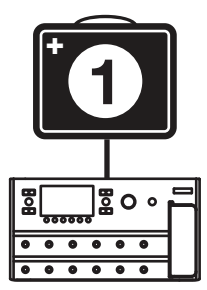

モノ

Powercab 112 Plusを1台で使用する場合、Speaker 1を選択することで Helixから操作することができます。

#### **◎ ◎ Powercab 112 Plusシステム2台 - ステレオ**

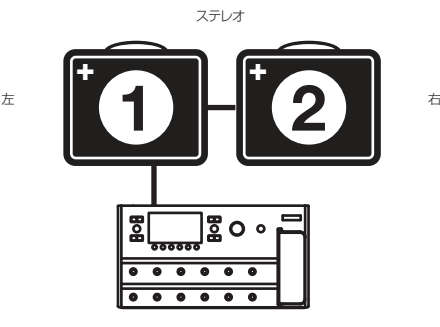

Powercab 112 Plusシステムを2台使用する場合、Speaker 1を選択して Helix から1台目を操作し、Speaker 2を選択して2台目を操作することがで きます。またはSpeaker 1+2を選択することで両方を1つとして操作すること も可能です。

<span id="page-23-0"></span>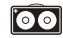

●● Powercab 212 Plus1台 - ステレオ

ステレオ

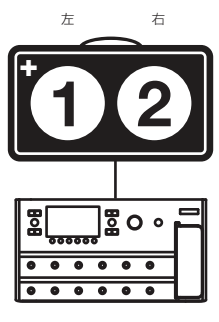

Powercab 212 Plusを1台で使用する場合、Speaker 1+2を選択するこ とで両方のスピーカーをマッチさせることができます。或いは、Speaker 1ま たはSpeaker 2を選択することで個々に構成することも可能です。

●● ●● Powercab 212 Plusシステム2台 - ステレオ

ステレオ

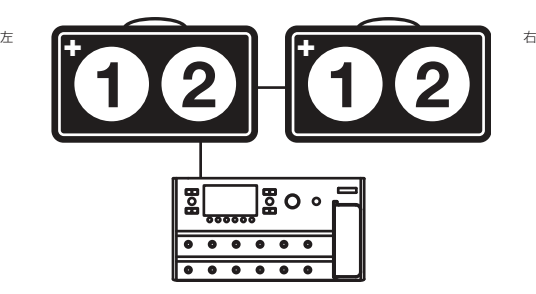

Powercab 212 Plusシステムを2台使用する場合、両方のスピーカー はSpeaker 1+2を選択することでマッチさせることができます。或い は、Speaker 1またはSpeaker 2を選択することで個々に構成することが できます。これらのどのSpeaker設定の場合でも、両方のPowercab 212 Plusシステムは設定をマッチさせてステレオのペアが作られます。

## AES/EBU

Powercab Plusシステムは48kHzサンプルレートを伴うAES/EBUを受信 することが可能です。チェーン内の1番目のPowercab Plusユニットによって AES信号が検知されると、そのチェーンは信号を分割し、1番チャンネルを1番 目のPowercab Plusへ、2番チャンネルを2番目のPowercab Plusへ送信 します。チェーン内のPowercab 112 Plusが1台のみの場合、信号はモノと して合わせられます。Powercab 212 Plusが1台のみの場合、信号はステレ オになります。

## <span id="page-23-1"></span>MIDI

デフォルトにより、Powercab PlusデバイスはMIDIチャンネル1でMIDIを送 受信するように設定されています。 MIDI チャンネルを設定する場合は、MIDI over USBおよびその他の設定を無効にします[。17ページ、「グローバル設](#page-16-1) [定\(Global Settings\)」](#page-16-1)のMIDIオプションを参照してください。

## MIDI プログラムの変更

Powercab Plusシステムは外部MIDI機器(またはUSB経由のMIDIソフトウ ェア)からの従来のMIDIプログラムチェンジ・メッセージに応答し、それに応じて プリセット000~127をリコールします。

## MIDI CC

Powercab Plus システムには様々な機能のためのMIDI CC値が保存されて おり、外部MIDIデバイス(またはUSB経由でのMIDI ソフトウェア)を経由しての リモート操作が可能になっています。 MIDI CCとCC値に関する詳細[は12](#page-11-1) [ページ、「プリセット・パラメーター」](#page-11-1)[と17ページ、「グローバル設定\(Global](#page-16-1)  [Settings\)」の](#page-16-1)表を参照してください。

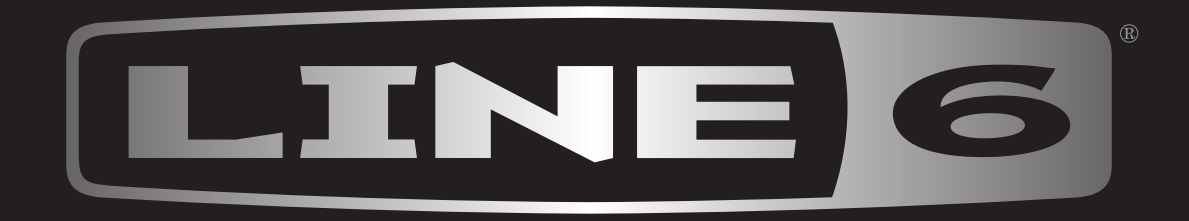

輸入発売元 株式会社ヤマハミュージックジャパン LM営業部 ギター営業推進課 〒108-8568 東京都港区高輪2-17-11

TEL 03-5488-6195

line6.jp